# Pull Requests, Part II

Dan Burnett
Verifiable Claims
January 2017

# After your first PR

- Unless successive PRs depend on prior ones, better for each to start from the most up-todate version of the original repo
- To do this,
  - You need to keep your own repo in sync with the original one
  - The easiest way is using the command-line interface

# The remaining slides cover

- How to set things up so it's easy to work locally
- A template set of commands and actions to use when creating a new PR
- Other useful tidbits

 NOTE: This tutorial shows command-line usage on Mac/Linux. For Windows, optionally consider using <a href="https://git-for-windows.github.io/">https://git-for-windows.github.io/</a>

# Working locally

- "Locally" means on your own computer
- Network connection only needed when interacting with server ('fetch', 'push', 'pull')
  - Otherwise, you can even work offline
- If you screw up your local copy, you can always start over!
  - since it doesn't affect anyone else

### **Install Git**

 Install Git on your machine if it's not already there (<a href="https://git-scm.com/">https://git-scm.com/</a>)

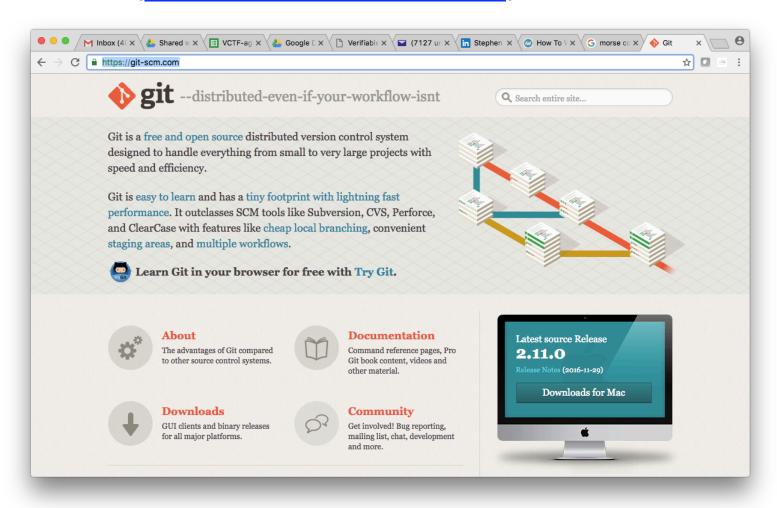

# Copy clone path as before

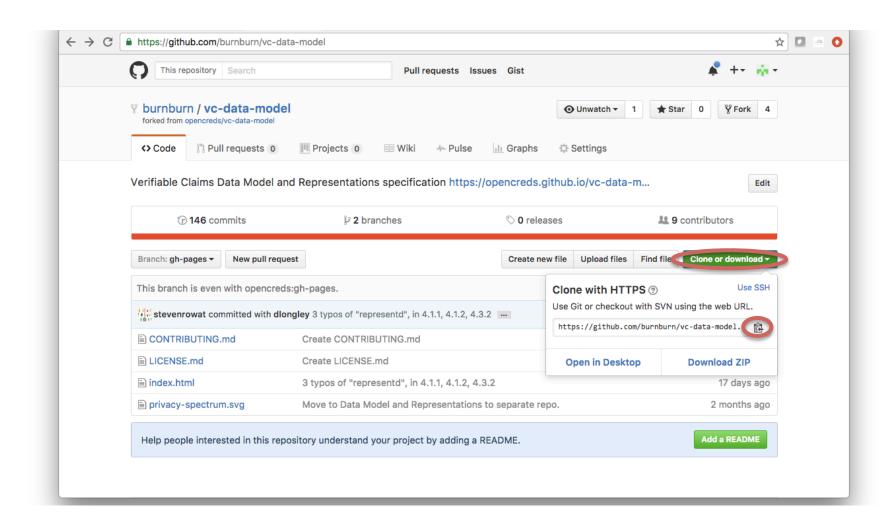

# This time, clone locally

```
[DANIEL:burnburn $ git clone https://github.com/burnburn/vc-data-model.git
Cloning into 'vc-data-model'...
remote: Counting objects: 794, done.
remote: Total 794 (delta 0), reused 0 (delta 0), pack-reused 794
Receiving objects: 100% (794/794), 184.44 KiB | 248.00 KiB/s, done.
Resolving deltas: 100% (185/185), done.
Checking connectivity... done.
DANIEL:burnburn $
```

# In new repo, see what remotes are defined (should just be 'origin')

```
[DANIEL:burnburn $ git clone https://github.com/burnburn/vc-data-model.git
Cloning into 'vc-data-model'...
remote: Counting objects: 794, done.
remote: Total 794 (delta 0), reused 0 (delta 0), pack-reused 794
Receiving objects: 100% (794/794), 184.44 KiB | 248.00 KiB/s, done.
Resolving deltas: 100% (185/185), done.
Checking connectivity... done.
[DANIEL:burnburn $ cd vc-data-model
[(gh-pages) DANIEL:vc-data-model $ qit remote -v
origin https://github.com/burnburn/vc-data-model.git (fetch)
origin https://github.com/burnburn/vc-data-model.git (push)
(gh-pages) DANIEL:vc-data-model $
```

# Go to original ('upstream') repo

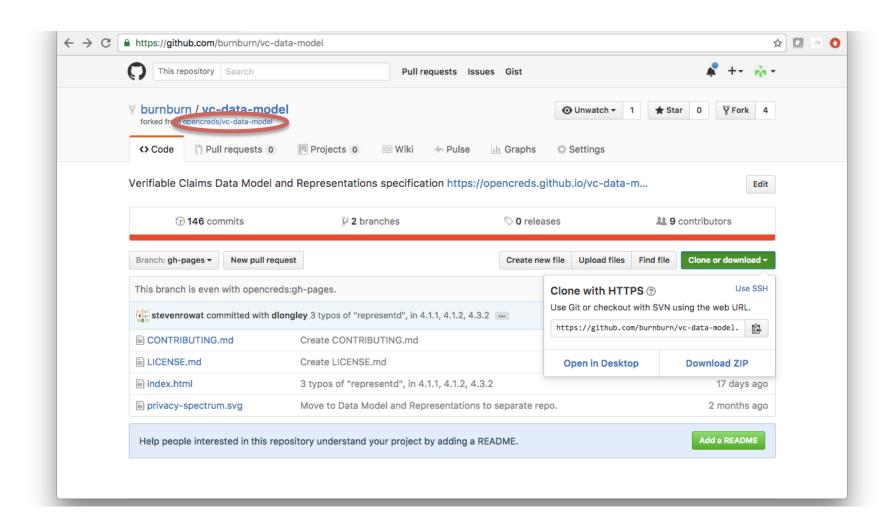

# Copy upstream repo address

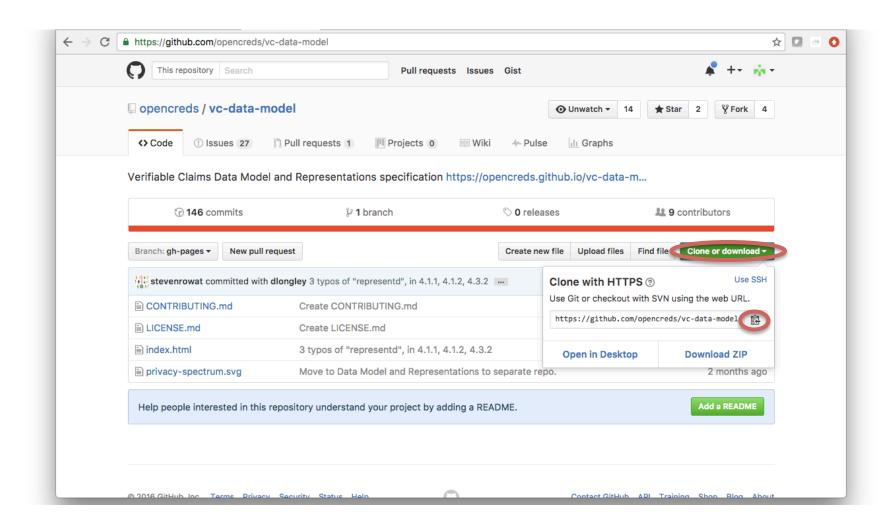

# Add original repo as 'upstream'

```
[DANIEL:burnburn $ git clone https://github.com/burnburn/vc-data-model.git
Cloning into 'vc-data-model'...
remote: Counting objects: 794, done.
remote: Total 794 (delta 0), reused 0 (delta 0), pack-reused 794
Receiving objects: 100% (794/794), 184.44 KiB | 25.00 KiB/s, done.
Resolving deltas: 100% (185/185), done.
Checking connectivity... done.
[DANIEL:burnburn $ cd vc-data-model
[(gh-pages) DANIEL:vc-data-model $ git remote -v
origin https://github.com/burnburn/vc-data-model.git (fetch)
origin https://github.com/burnburn/vc-data-model.git (push)
[(qh-pages) DANIEL:vc-data-model $ git remote add upstream https://github.com/ope]
ncreds/vc-data-model.git
[(gh-pages) DANIEL:vc-data-model $ git remote -v
origin https://github.com/burnburn/vc-data-model.git (fetch)
origin https://github.com/burnburn/vc-data-model.git (push)
                https://github.com/opencreds/vc-data-model.git (fetch)
upstream
                https://github.com/opencreds/vc-data-model.git (push)
upstream
(gh-pages) DANIEL:vc-data-model $
```

# Setup is done

- At this point you can now remotely
  - branch and do work on your local repo copy
    - without affecting your GitHub repo
  - update your local repo to match the 'upstream' repo
  - push changes to your source repo on GitHub (the 'origin')
    - which on GitHub can be used to create a PR

### So, how do we do it?

#### Locally

- Checkout default branch and make sure it is up-todate with server copy
- Fetch and merge in any upstream changes (and push to server copy)
- Create a new branch
- Make your edits and commit them to local copy
- Push the new branch to the server

#### On GitHub

Create a new PR from that branch as before

# Checkout default and sync with GitHub

```
[(somebranch) DANIEL:vc-data-model $ git checkout gh-pages
Switched to branch 'gh-pages'
Your branch is up-to-date with 'origin/gh-pages'.
[(gh-pages) DANIEL:vc-data-model $ git pull
Already up-to-date.
(gh-pages) DANIEL:vc-data-model $
```

# Fetch, merge, and push upstream changes since last time

```
[(somebranch) DANIEL:vc-data-model $ git checkout gh-pages
Switched to branch 'gh-pages'
Your branch is up-to-date with 'origin/gh-pages'.
[(qh-pages) DANIEL:vc-data-model $ git pull
Already up-to-date.
[(gh-pages) DANIEL:vc-data-model $ git fetch upstream
From https://github.com/opencreds/vc-data-model
* [new branch]
                     gh-pages -> upstream/gh-pages
[(gh-pages) DANIEL:vc-data-model $ git merge upstream/gh-pages
Already up-to-date.
[(qh-pages) DANIEL:vc-data-model $ git push
Everything up-to-date
(gh-pages) DANIEL:vc-data-model $
```

# Create new branch, edit, commit, and push to GitHub

```
[(gh-pages) DANIEL:vc-data-model $ git fetch upstream
From https://github.com/opencreds/vc-data-model
* [new branch]
                     qh-pages -> upstream/qh-pages
[(qh-pages) DANIEL:vc-data-model $ qit merge upstream/qh-pages
Already up-to-date.
[(gh-pages) DANIEL:vc-data-model $ git push
Everything up-to-date
[(gh-pages) DANIEL:vc-data-model $ git checkout -b anothersample
Switched to a new branch 'anothersample'
[(anothersample) DANIEL:vc-data-model $ emacs index.html
[(anothersample) DANIEL:vc-data-model $ git commit -am "add comment about updatin]
q a paragraph"
[anothersample c8ac04a] add comment about updating a paragraph
1 file changed, 1 insertion(+)
[(anothersample) DANIEL:vc-data-model $ git push origin anothersample
Counting objects: 3, done.
Delta compression using up to 4 threads.
Compressing objects: 100% (3/3), done.
Writing objects: 100% (3/3), 360 bytes | 0 bytes/s, done.
Total 3 (delta 2), reused 0 (delta 0)
remote: Resolving deltas: 100% (2/2), completed with 2 local objects.
To https://github.com/burnburn/vc-data-model.git
                     anothersample -> anothersample
 * [new branch]
(anothersample) DANIEL:vc-data-model $
```

### Create new PR from that branch

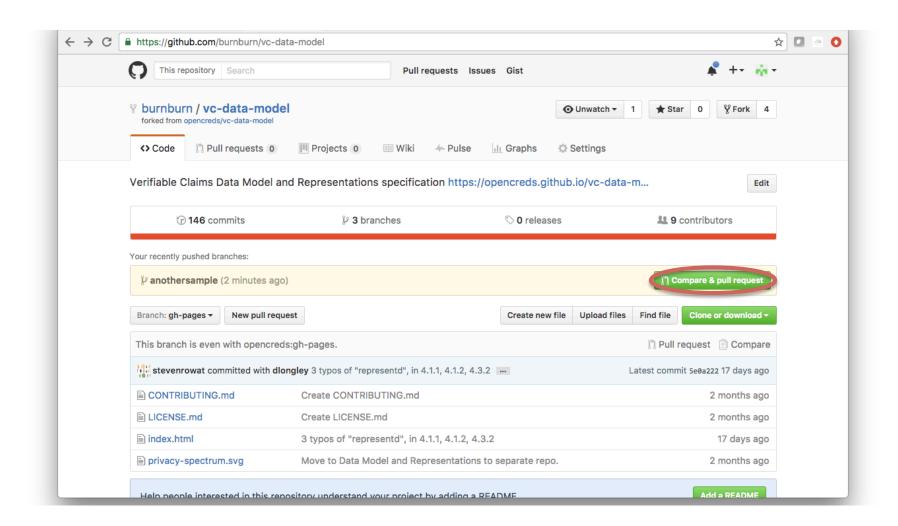

# This is just like in Part I

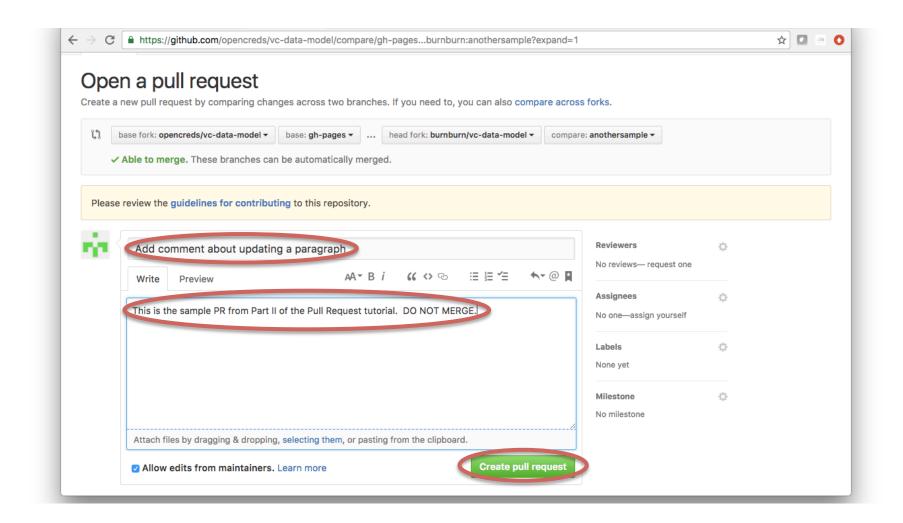

# About the preceding steps

- This is only \*one\* possible workflow
  - It only handles simple branching
  - But if used each time will keep you in sync with the main W3C repository
  - It also results in PRs that are fairly simple for the editors to merge
- If it fails somewhere in the process
  - then you need to learn more about Git or ask for help

#### GitHub resources

- Google search is your friend no kidding
  - Most of my questions have already been answered at StackOverflow.com
  - Many others at git-scm.com
- When you are ready to learn what's really going on,
  - I highly recommend the "Pro Git" book:
     <a href="https://git-scm.com/book/en/v2">https://git-scm.com/book/en/v2</a>